# 安全升級存取點,避免造成開機回圈的影像損毀

### 目錄

# 簡介

某些思科存取點(AP)可能會透過CAPWAP從9800系列控制器下載損壞的映像。 根據AP的軟體版本 ,AP可能會嘗試引導損壞的映像,從而導致引導循環。 本文說明哪些AP型號和哪些網路路徑容易 出現映像損壞,以及如何安全地升級。

如果AP此時由於此問題處於引導環路中,請參閱<u>[從由Wave 2和11ax存取點上的映像損壞引起的引](https://www.cisco.com/c/zh_tw/support/docs/wireless/catalyst-9800-series-wireless-controllers/220443-how-to-avoid-boot-loop-due-to-corrupted.html)</u>

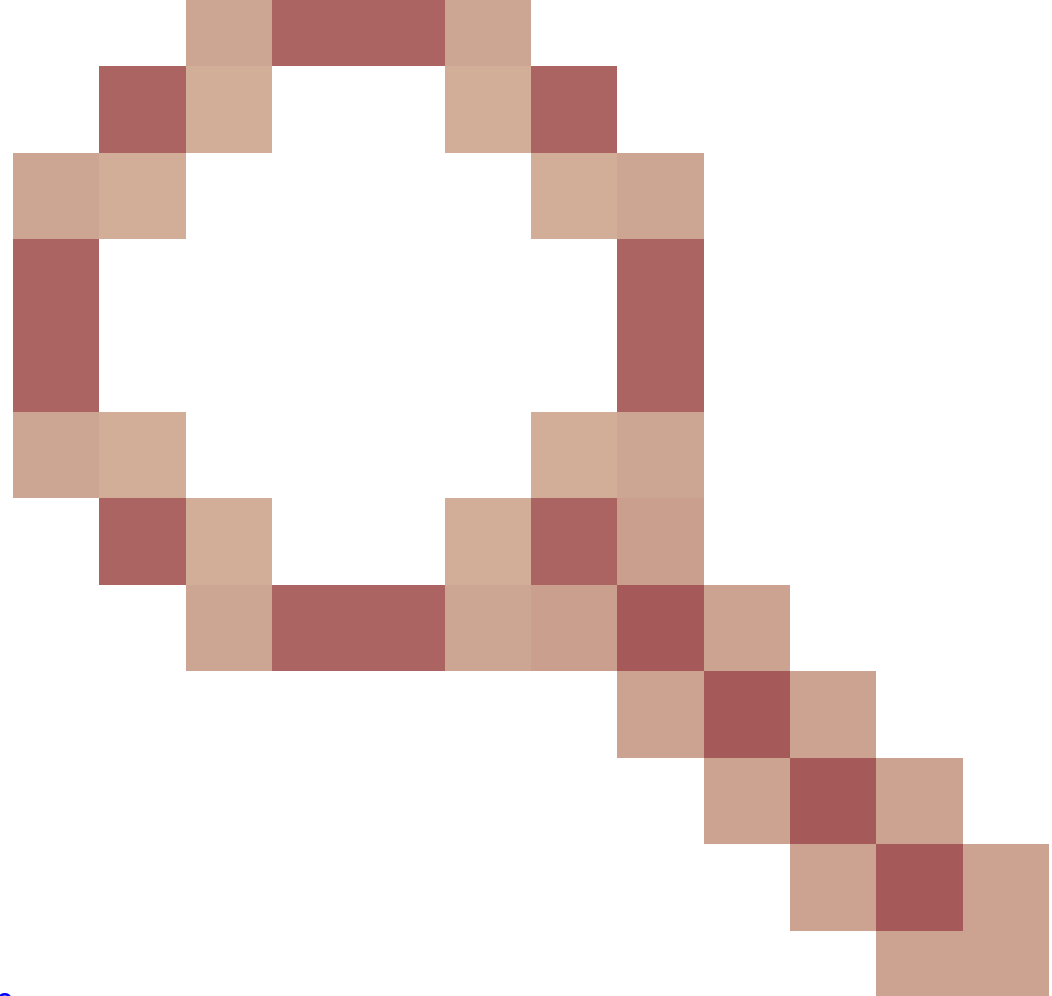

#### [導環路恢復\(](https://www.cisco.com/c/zh_tw/support/docs/wireless/catalyst-9800-series-wireless-controllers/220443-how-to-avoid-boot-loop-due-to-corrupted.html)[CSCvx32806](https://tools.cisco.com/bugsearch/bug/CSCvx32806)

[\)](https://www.cisco.com/c/zh_tw/support/docs/wireless/catalyst-9800-series-wireless-controllers/220443-how-to-avoid-boot-loop-due-to-corrupted.html)一文以獲取有關恢復步驟的指導。

## 如何判斷升級是否容易發生映像損壞

如果以下情況與您的部署有關,則您的AP可能容易下載損壞的軟體,然後嘗試啟動該軟體:

### 未受影響的產品

- 無線區域網控制器(WLC): 從AireOS無線區域網控制器下載的存取點不受影響
- Mobility Express、嵌入式無線控制器
- AP Aironet 1800/1540/1100AC系列Wave 2 11ac和Wave1 11ac存取點 (1700/2700/3700/1570/IW3700)不受影響(即使這些AP註冊到9800 WLC,它們也不受影響 )
- 自2023年起推出的Wi-Fi 6E AP:IW9167、IW9165、C9163

### 受影響的產品

- WLC: 從Cisco Catalyst 9800系列無線區域網控制器下載的AP可能會受到影響
- AP:註冊到Cisco Catalyst 9800系列無線區域網控制器的以下AP型號受到影響:
	- Aironet Wave2 11ac存取點(2800/3800/4800/1560/IW6330/ESW6300)
	- Catalyst 9100系列Wi-Fi6存取點(9105/9115/9117/9120/9124/9130/WP-WIFI6/ISR-○ AP1101AX)
	- Catalyst 9100系列Wi-FI6E存取點(9136/9162/9164/9166)

#### 受影響的版本:啟動不良映像綜合症

AP嘗試引導已知已損壞的映象時遇到的此問題由以下Cisco漏洞ID解決:[CSCvx32806、](https://tools.cisco.com/bugsearch/bug/CSCvx32806) [CSCwc72021](https://tools.cisco.com/bugsearch/bug/CSCwc72021)[、CSCwd90081](https://tools.cisco.com/bugsearch/bug/CSCwd90081),已在以下版本中修復:

- 8.10.185.0及更高版本
- 17.3.7及以上
- 17.6.6及以上
- 17.9.3及以上
- 17.11.1及以上

一旦存取點升級至具有上述修正程式的軟體,仍可能下載損毀的映像;不過,它不會嘗試啟動該映 像,而是會繼續重新嘗試下載,直到下載成功為止。

#### 受影響的網路路徑

在9800和AP之間的LAN路徑中(即具有完整1500位元組IP MTU的路徑,具有低延遲和極低資料包 丟失的路徑)未發現AP映像損壞問題。 該問題更有可能在WAN上的CAPWAP隧道上發生,具有以 下路徑特徵:

- 高資料包丟失
- 低CAPWAP MTU(小於1485位元組) MTU越小,風險越高  $\cdot$  低CAPWAP MTU可能是資料包丟失的症狀

#### 如何判斷您的網路路徑是否處於風險中

在9800上,使用 •

<#root>

9800-L#show capwap detailed

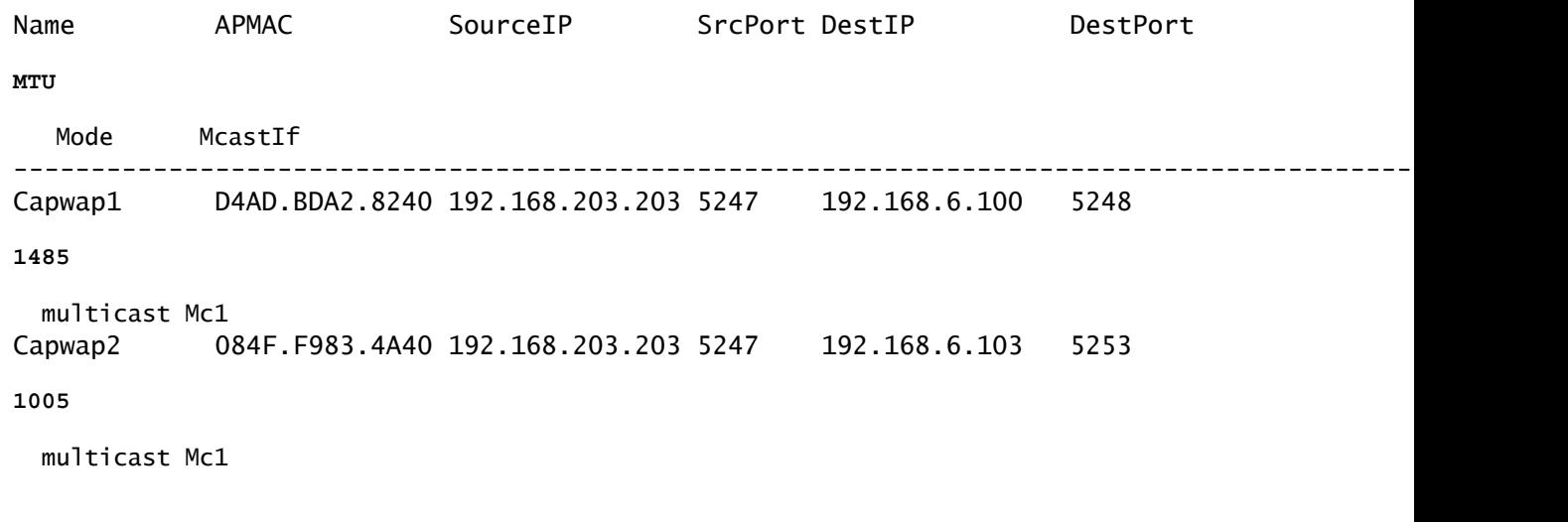

- 如果給定AP的MTU出現波動,則這是一個強烈的風險指標
- 或show ap config general | include CAPWAP\ Path\ MTU (在show tech-support wireless中)
	- 在9800的「show tech-support wireless」輸出上使用<u>[Wireless Config Analyzer Express](https://github.com/CiscoDevNet/wcae)</u> [\(WCAE\)](https://github.com/CiscoDevNet/wcae)檢視存取點的MTU (在Access Points > Configuration下)
- 在9800上,使用「show ap uptime」查詢具有較長「AP運行時間」和較短「關聯運行時間」 的AP
	- 如果AP沒有理由具有較短的關聯運行時間(即沒有重新配置),則這可能表明存在風險 的網路路徑

# 如何從非固定AP軟體版本安全升級

 $\blacklozen$ 注意:如果您的部署易受映像損壞的影響(即受影響的AP型號、運行的軟體未解決Boot a Bad Image Syndrome問題、具有風險的WAN特徵),則請勿透過簡單升級9800軟體進行升 級,也不要讓AP重新加入和下載新軟體-它們可能會出現映像損壞並進入引導循環。 請改用 下列其中一種方法:

#### 使用AP的本地WLC進行升級

如果可能,在AP的LAN上放置暫存控制器-這可以是9800-CL,或(對於Wave 2 / Wi-Fi 6 AP)處於 EWC模式的AP,然後將AP升級到目標版本。 然後,他們將能夠安全地加入生產控制器。

透過AireOS控制器升級

如果您的AireOS控制器運行的是8.10.190.0或更高版本,並且AireOS支援您的AP型號,請將AP加 入該控制器。 這樣可以安全地將AP升級到固定軟體,然後它們就可以安全地加入生產控制器。

使用archive download-sw升級

將目標AP映像暫存在升級AP可訪問的TFTP/SFTP伺服器上。 透過TFTP或SFTP進行AP映像升級 時不存在映像損壞問題。 AP可以從AP CLI或從控制器CLI啟動映像下載請求(如果AP已加入控制 器)。

- 1. 在AP可訪問的位置設定TFTP或SFTP伺服器。 請注意,TFTP效能受延遲限制,因此,如果 TFTP伺服器與AP處於遠端狀態,下載速度會變慢。 由於SFTP使用TCP,因此如果使用高延 遲路徑,其吞吐量將大大提高。 但是,無法從WLC觸發SFTP,因為它需要互動式通話方塊 來輸入使用者名稱和密碼。
- 2. 在TFTP或SFTP伺服器上安裝所需的AP映像。 <u>請參閱</u>15.3(3)J\* AP版本(對應至想要的IOS-XE版本)的[相容性矩](/content/en/us/td/docs/wireless/compatibility/matrix/compatibility-matrix.html#c9800-ctr-ap_support)陣[中的表4,](/content/en/us/td/docs/wireless/compatibility/matrix/compatibility-matrix.html#c9800-ctr-ap_support)然後從[software.cisco.com下](https://software.cisco.com/download/home/278875356)載適用於受影響之AP型號的輕 量AP軟體映像。

1. 例如, CW9162的17.9.5 AP映[像isap1g6b-k9w8-tar.153-3.JPN4.tar。](https://software.cisco.com/download/home/286329927/type/286288051/release/15.3.3-JPN4) 3. 透過AP CLI升級:如果可以透過控制檯或SSH訪問AP的CLI:

輸入TFTP或SFTP命令: 1. **archive download-sw /no-reload tftp://<ip-address>/<apimage>** 或 **archive download-sw /no-reload sftp://<ip-address>/<apimage> 使用者名稱:使用者 密碼:XXX** 這將用有效映像覆蓋損壞的映像。 映像下載完成後,發出: 2.

**test capwap restart**

這將重新啟動CAPWAP進程,以便AP能夠辨識新安裝的映像。

- 3. 要透過「archive download-sw」升級大量AP,而不是在每個AP中單獨輸入命令,您可 以使用指令碼編寫方法。 請參閱下面的透過WLAN輪詢器升級AP。
- 4. 如果AP已加入控制器,您可以從控制器CLI升級AP (僅限TFTP):
	- 在IOS-XE中:**ap nameAPNAMEtftp-downgradeip.addr.of.server** 1. **imagename.tar**
	- 在AireOS中:**config ap tftp-downgradeip.addr.of.server** 2. **imagename.tarAPNAME**
		- 雖然從AireOS下載的CAPWAP不易出現映像損壞,但如果您計畫將AP從AireOS遷移到 1. 9800,則應在將AP加入9800之前,先下載包含Alt-boot和Boot a Bad Image症候群 (8.10.190.0或更高版本)修復的AP映像。
	- 3. 監控TFTP或SFTP伺服器日誌,驗證每個AP是否已成功下載映像。 下載完成後,每個 AP將重新載入,運行新下載的映像。

透過Predownload升級AP,監控錯誤

在9800上載入目標映像,並使用AP預下載將新映像推入AP,同時監控AP映像損壞的例項。

步驟 1.驗證是否已在C9800 WLC上的AP加入配置檔案下啟用SSH。 在網路中設定系統日誌伺服器 。在AP Join Profile for all sites下配置Syslog伺服器的IP地址,並將日誌陷阱值設定為Debug。驗證 系統日誌伺服器是否正在從AP接收系統日誌。

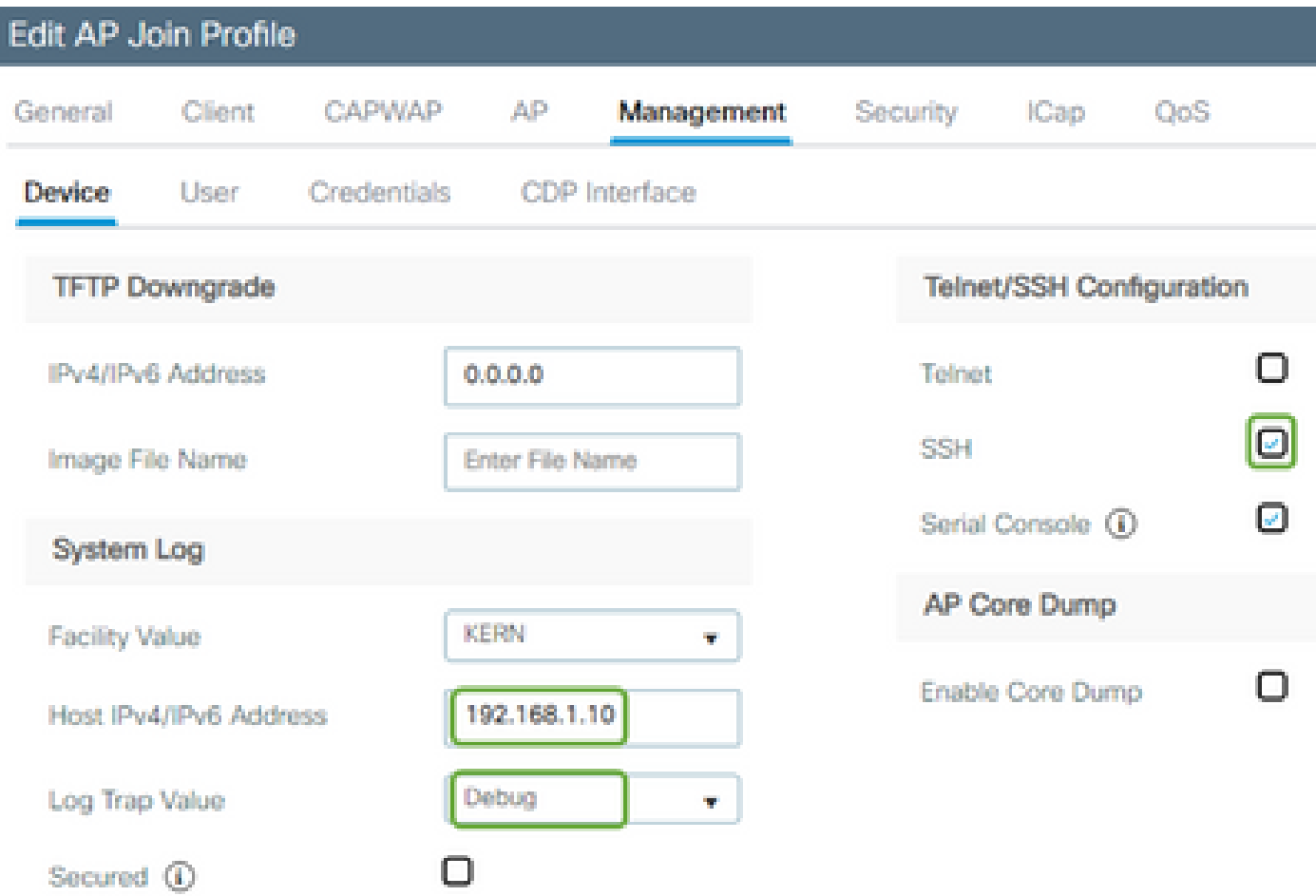

#### 步驟 2.將軟體映像下載到C9800 WLC以準備透過CLI進行預下載:

C9800# copy tftp://x.x.x.x/C9800-80-universalk9\_wlc.17.03.07.SPA.bin bootflash: C9800# install add file bootflash:C9800-80-universalk9\_wlc.17.03.07.SPA.bin

#### 步驟 3.在Cisco C9800 WLC上運行AP映像預下載:

C9800# ap image predownload

注意:根據部署的規模和型別,這可能需要幾分鐘到幾小時不等。 在驗證控制器或AP的映像是否 有效之前,請勿將其重新啟動!

步驟 4. 完成所有AP的預下載後,檢查系統日誌伺服器上是否出現以下兩種日誌消息之一:

- 映像簽名驗證成功。
- 映像簽名驗證失敗: -3

此外,請檢查**show ap image summary**命令的輸出,並檢查Failed to Download的所有例項。

如果計數器不為零,則透過show ap image查詢出現故障的AP | include Failed。

注意:如果任何AP記錄映像簽名驗證失敗,或者有任何AP下載失敗,則請勿繼續升級過程。如果 所有AP都顯示了「Image signing verify success」消息,則所有AP都已正確下載該映像,您可以安 全地繼續9800升級。

步驟5.如果任何AP顯示驗證失敗或下載失敗,則為避免引導循環,您需要使用以下過程用單獨的 AP映像的存檔下載覆蓋AP的備份分割槽中的映像。

如果故障的AP數量很小,則只需透過SSH連線到每個AP並啟動以下步驟。

COS\_AP#term mon COS\_AP#show clock COS\_AP#archive download-sw /no-reload tftp://<ip-address>/%apimage% COS\_AP#show version COS\_AP#test capwap restart

注意:需要「測試capwap重新啟動」,以便AP的CAPWAP進程能夠辨識備份分割槽中的映像已更 新。 這會導致與9800的CAPWAP連線重新啟動時,服務短暫中斷。 如果這是操作問題,可將此 步驟延遲到維護窗口。

## 使用WLAN輪詢器升級AP

如果要透過archive download-sw升級的AP數量較大,您可以使用[WLAN輪詢器自](https://developer.cisco.com/docs/wireless-troubleshooting-tools/#!wlan-poller-wlan-poller)動進程。

步驟1a.在Mac[或Windows電腦](https://developer.cisco.com/docs/wireless-troubleshooting-tools/#!windows-install/how-to-install-wlanpoller-on-windows)上安裝WLAN輪詢器。

步驟1b.使用相關故障AP填充aplist csv檔案。

步驟1c.使用以下命令填充cmdlist檔案(您可以隨時自行決定增加更多內容):

COS\_AP#term mon COS\_AP#show clock COS\_AP#archive download-sw /no-reload tftp://<ip-address>/%apimage% COS\_AP#show version COS\_AP#test capwap restart

步驟1d.執行WLAN輪詢器。

步驟1e.執行完成後,請檢查每個AP的日誌檔案以驗證是否成功完成。

步驟 2.立即啟用C9800 WLC上的映像並重新載入。

C9800#install activate file bootflash:C9800-80-universalk9\_wlc.17.03.07.SPA.bin - Confirm reload when prompted

步驟3.在C9800 WLC上提交映像。跳過此步驟將導致WLC回滾到以前的軟體映像

C9800#install commit

常見問題

問:幾天前我運行了一個預下載,但尚未重新啟動我的Cisco C9800 WLC和AP。我沒有系統日誌來 驗證映像是否已損壞。如何驗證映像是否已損壞?

A.在AP/syslog上選中show logging。如果在show logging輸出中看不到成功或失敗消息,可以使用 「show flash syslogs」命令在執行預下載時存檔中的系統日誌輸出。 如果您看到「Image signing verify success」消息,則表明此AP已成功下載映像。

問:我有一個使用本地模式的AP的集中部署。我是否仍需要執行「解決方法/解決方案」部分列出 的步驟?

答:僅當透過WAN連線升級AP時,才會報告此問題。如果確信控制器與AP之間的資料包丟失非常 少,則本地模式或本地網路上的AP極不可能遇到此問題,因此升級時不需要遵循此過程。

問:我擁有全新的開箱即用AP。如何部署它們而不遇到此問題?

答:除非在2023年12月以後生產,否則透過廣域網下載代碼的新開箱即用AP也容易出現此問題。

問:從9800下載的CAPWAP映像損壞後,思科長期採用什麼措施來解決此問題?

答:當AP已經運行17.11或更高版本時,它可以使用帶外映像下載功能使用HTTPS從控制器中提取 映像。TCP使用滑動窗口可靠地傳輸資料,因此在WAN上傳輸資料的速度也比CAPWAP(或 TFTP)快得多

問:我有AP現在處於引導環路中。 如何恢復它們?

答:請參閱文章[「Recover from a boot loop caused by image corruption on Wave 2 and 11ax](https://www.cisco.com/c/zh_tw/support/docs/wireless/catalyst-9800-series-wireless-controllers/220443-how-to-avoid-boot-loop-due-to-corrupted.html) [Access Points \(](https://www.cisco.com/c/zh_tw/support/docs/wireless/catalyst-9800-series-wireless-controllers/220443-how-to-avoid-boot-loop-due-to-corrupted.html)[CSCvx32806](https://tools.cisco.com/bugsearch/bug/CSCvx32806)

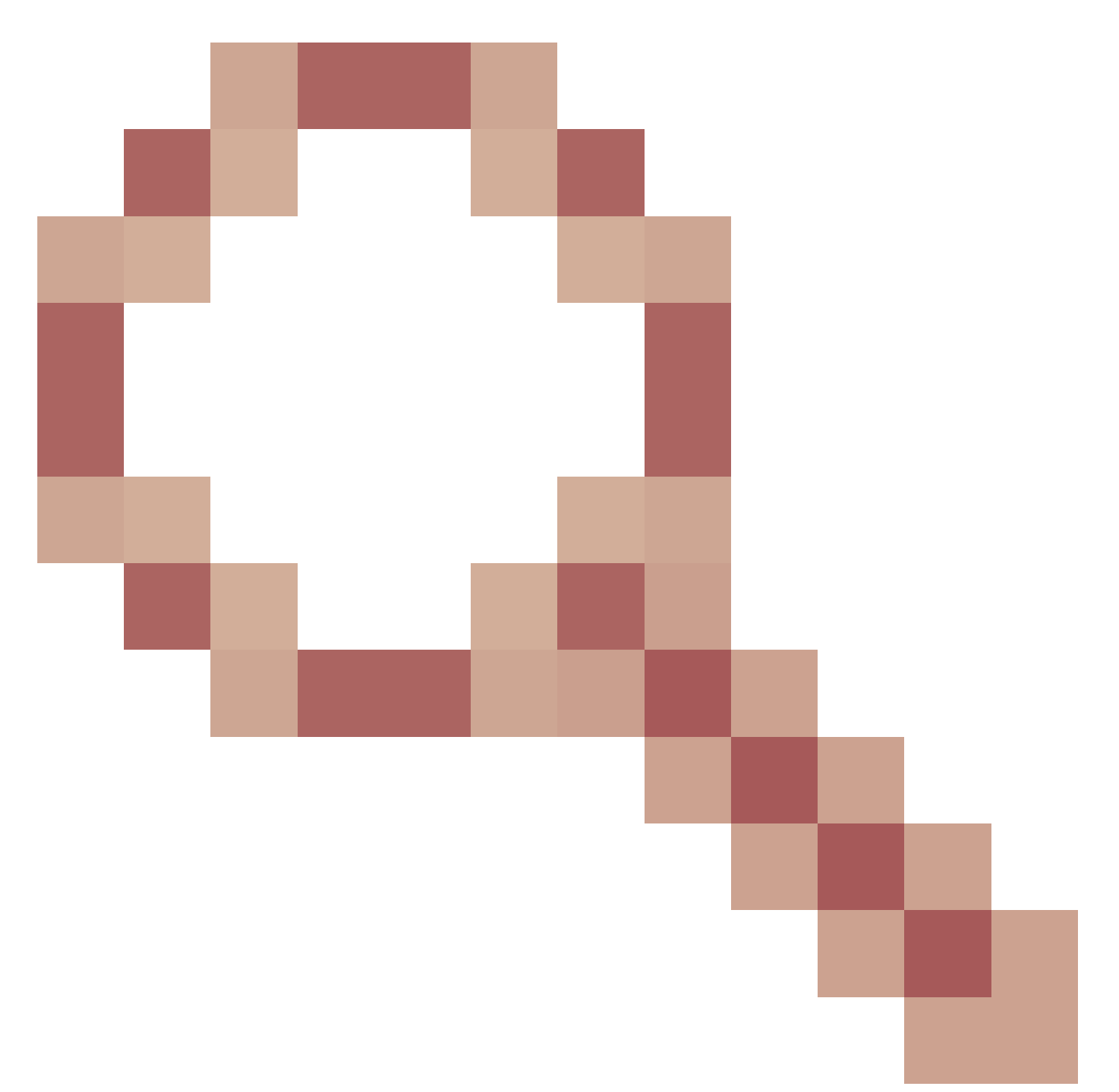

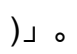

#### 關於此翻譯

思科已使用電腦和人工技術翻譯本文件,讓全世界的使用者能夠以自己的語言理解支援內容。請注 意,即使是最佳機器翻譯,也不如專業譯者翻譯的內容準確。Cisco Systems, Inc. 對這些翻譯的準 確度概不負責,並建議一律查看原始英文文件(提供連結)。